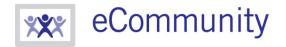

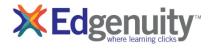

ecommunity.edgenuity.com I edgenuity.com

# **Family Portal Guide**

### **Table of Contents**

| Introduction                   | 1   |
|--------------------------------|-----|
|                                |     |
| Family Portal Setup and Use    | . 1 |
|                                |     |
| Logging into the Family Portal | . 2 |

#### Introduction

The Family Portal is a site that allows parents access to current information about their student's progress and performance. Parents will be able to see a range of information such as how much time the student has spent working on their courses, what their grades are, and if they are on track to finish their courses on time.

The Family Portal can be accessed at <a href="http://learn.edgenuity.com/family/">http://learn.edgenuity.com/family/</a>.

## **Family Portal Setup and Use**

The Family Portal feature must be enabled by your student's teacher/admin. An access code will be provided to you by the teacher/admin to use in the registration process.

Once you receive the email below, you can start the registration process.

You are receiving this email because you have been added as a parent for Stu Dent. You will now be able to receive progress emails for your student, and/or be given access to the Edgenuity Family Portal. The Family Portal will allow you to login from anywhere and check up on student performance in the Edgenuity system. In order to gain access, your child's school administrator will enable your account and provide you with an activation code for each student. Once you receive an activation code, you may activate your account at <a href="http://learn.edgenuity.com/family/Activation.aspx">http://learn.edgenuity.com/family/Activation.aspx</a>. If you have not received an activation code, please contact your child's school administrator.

Clicking on the **link** in the email will begin the registration process. At this point, you will be prompted to enter in the email address where you received the notification email, along with the activation code you were provided by the teacher/admin.

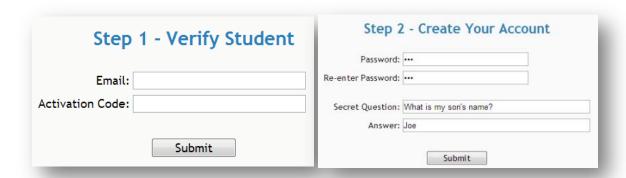

With the account now generated, you will automatically be logged into the Family Portal. Once you are logged in, you will be able to see a listing for all students that are associated with your account. You will also have the ability to view the Attendance Log and/or Progress Report for any of your associated children.

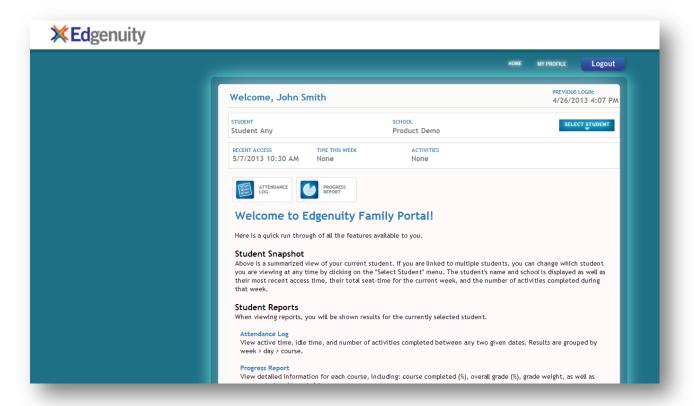

The Family Portal site contains explanations for all of the information you'll be able to find, such as the attendance log, progress reports, and more, so that you can understand all the details about how your student is doing.

# **Logging into the Family Portal**

When you return to the Family Portal at <a href="http://learn.edgenuity.com/family/">http://learn.edgenuity.com/family/</a>, you can log in using your email address and the password you created. If you have trouble remembering your password, you can click the Forgot your password? link, enter your email address, and your password will be emailed to you.

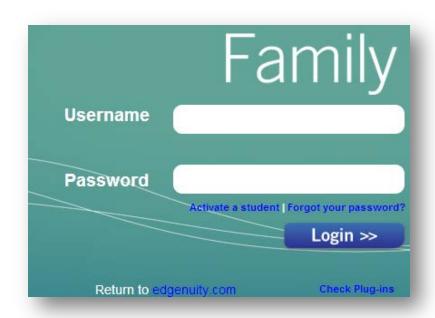